# Messtechnik und Inschriftenforschung: Anwendungsbezogene Arbeiten in St. Michaelis zu Hildesheim

# Surveying Technology and Epigraphy: Measures Applied at Michaelis Church in Hildesheim

Fredie Kern, Kai-Christian Bruhn, Stefan Mehlig, Bettina Siegrist

Im Rahmen eines Projektes des Instituts für Raumbezogene Informations- und Messtechnik der Fachhochschule Mainz (i3mainz) und der Akademie der Wissenschaft zu Göttingen wurde die Michaeliskirche (UNESCO-Weltkulturerbe) in Hildesheim mittels terrestrischen Laserscannings und Panoramaphotographie erfasst.

Vorrangig geht es um die Konzeption und Umsetzung einer visuellen Erfassungs- und Dokumentationstechnologie für die Inschriftenforschung, d. h.: Wie stellt man den Raumbezug von Inschriftenträgern in ansprechender Form visuell dar? Diese und weitere Anforderungen soll ein interaktiv zu bedienender 3D-Panorama-Webviewer erfüllen. Das zugrundeliegende Konzept der hierfür notwendigen Datenerfassung und -auswertung beinhaltet Überlegungen zur Kombination von Terrestrischem Laserscanning und Panoramaphotographie, unter Beachtung einer zweckmäßigen Wahl der Messgüte und somit auch des Umfangs der Aufnahme.

In der ersten Projektphase wurden die Erfassungsarbeiten durchgeführt und aus den geometrischen und photographischen Daten Photo- und Intensitätspanoramen erstellt. Daneben wurden aus den 3D-Punktwolken verformungsgetreue 2D-Pläne (Grundrisse, Schnitte und Ansichten) herkömmlicher Art generiert. Mit Hilfe verschiedener Software und Eigenentwicklungen wurden weitere Ergebnisse, wie zum Beispiel Intensitätsansichten von belangvollen Objekten, erstellt.

SCHLÜSSELWÖRTER: Terrestrisches Laserscanning, Panoramaphotographie, Nodalpunktadapter, Deutsche Inschriften Online, Bauaufnahme, Planerstellung, Intensitätsbild, Referenzierung, 3D-Netzausgleichung

In a joint project of the Institute for Spatial Information and Surveying Technology at the University of Applied Sciences Mainz (i3mainz) and the Academy of Sciences Göttingen, recorded the St. Michael's Church (UNESCO World Heritage Site) in Hildesheim applying terrestrial laser scanning and panoramic photography. The project's focus is on the implementation of a visual recording and documentation technology for medieval epigraphy, i. e.: How to visually represent the spatial context of inscriptions adequately? An interactive 3D Panorama Web Viewer should meet these and other requirements. The underlying concept for data recording, processing and analysis includes considerations about the combination of terrestrial laser scanning and panoramic photography, taking into account an appropriate choice of measuring quality and extent of data recording.

In the first phase of the project the collection of data was carried out including subsequent processing of intensity and photographic panoramas. In addition accurate 2D plans (layout plans, sectional views and elevations) of conventional type were generated from the 3D point cloud. With the aid of various tools additional results were generated, e. g. intensity views of important objects.

KEYWORDS: Terrestrial laser scanning, panoramic photography, panoramic tripod heads, nodal point adapter, Deutsche Inschriften Online, building survey, layout generating, intensity image, registration, 3D geodetic network adjustment

#### 1 DAS PROJEKT DIO-3D

Das Terrestrische Laserscanning (TLS) hat sich in den letzten Jahren für vielfältigste Dokumentationsaufgaben, z. B. in der Bauforschung und Archäologie, etabliert [Heine et al. 2010]. Dieser Erfolg des TLS ist im Wesentlichen darin begründet, dass es ein sehr schnelles, hoch auflösendes und ausreichend genaues Messverfahren ist, das zudem unmittelbar eine maßstäbliche 3D-Objektgeomtrie in Form von Punktwolken liefert. Die Vermessungsarbeiten mit einem Laserscanner sind leicht vom Vermessungsingenieur erlernbar, äußerst effizient und kommen ohne aufwändige Vorarbeiten, wie z. B. Einrüstungen, aus. Der schnellen Gewinnung von Punktwolken steht jedoch in Ermangelung der Verfügbarkeit von "intelligenter" Software eine sehr zeit- und kostenintensive Auswertung gegenüber.

Das i3mainz hat daher ein Konzept zur TLS-Erfassung, 3D-Visualisierung und räumlichen Analyse von TLS-Daten erarbeitet, das die Problematik der aufwändigen und damit teuren Punktwolkenauswertung für den speziellen Anwendungsfall "Deutsche Inschriften Online" lösen soll.

"Deutsche Inschriften Online" (DIO) ist ein Projekt der deutschsprachigen Akademien der Wissenschaften zu Göttingen, Mainz und Heidelberg. Die Akademien bieten epigraphische Fachinformationen zu mittelalterlichen Inschriften über ein Internetportal an [Schrade 2011]. Im Vordergrund stehen dabei die textkritische Edition, Übersetzung und Kommentierung der Inschriften, die teilweise aus den fachlichen Print-Publikationen übernommen und durch Farbabbildungen und weitere Hinweise ergänzt ist. Das Inschriftenportal übernimmt damit eine verbindende Stellung zwischen der wissenschaftlichen Fachpublikation und einzelne Gebäude oder Landschaften behandelnden, regional vertriebenen Informationshefte, die der interessierten Öffentlichkeit die Inschriften und ihre historische Bedeutung vor Ort näher bringen sollen. Eine medienübergreifend gültige Katalognummer erlaubt eine konsistente Ansprache der Inschriften. Neben der sprachlichen, prosopographischen, religions- und sozialgeschichtlichen Betrachtung der Inschriftentexte allerdings erlaubt der räumliche Kontext der Inschriftenträger ergänzende historische Rückschlüsse. Zum einen ist der relative Lagebezug der Inschriften im Gebäude und zueinander ein wichtiger Faktor andererseits aber auch die Lokalisierung von Inschriften in einem übergeordneten Bezugsrahmen, der eine überregionale Kartierung etwa epigraphischer Besonderheiten erlaubt.

Dabei strebt das Projekt an, vorhandene Technologien der Sicherstellung von Interoperabilität und der Langzeitverfügbarkeit für die Dokumentation des räumlichen Kontext zu nutzen. Ansätze der internationalen Bemühungen um den dienstebasierten Austausch von 3D-Laserscannerdaten existieren [Lanig et al. 2011] und können durch praktische Erprobung weiterentwickelt werden. So soll der später der Visualisierung dienende Webviewer in der zweiten Projektphase der

datenbankgestützten, OGC-konformen Erfassung der Inschriftenträger durch die Fachwissenschaftler dienen und so eine Verknüpfung der epigraphischen Fachdaten und der entsprechenden Geodaten ermöglichen.

Das i3mainz ist für die wirtschaftliche geometrische Erfassung von Inschriftenträgern, z. B. Grabplatten, und deren räumlichen Kontext zuständig. Zentrale Frage dabei ist, in welcher Form und mit welchen Mitteln sich mittelalterliche Inschriften dreidimensional "kontextualisieren" lassen?

Das nachfolgend skizzierte Konzept wurde auf Vorschlag der Akademien an den Kirchendenkmalen St. Michaelis in Hildesheim, der Michelstädter Stadtkirche sowie der Stiftskirche St. Peter und Paul in Öhringen erfolgreich angewendet.

# 2 MOTIVATION, ZIELSETZUNG UND LÖSUNGSANSATZ

Die Umsetzung der Dokumentationstechnologie für die Inschriftenforschung soll in drei Phasen erfolgen. Die erste Phase umfasst die pilothafte Datenerfassung inklusive anschließender Datenaufbereitung, Auswertung, Datenbereitstellung und Archivierung. Daraus soll ein generell gültiges Konzept zur Inschriftenträgererfassung abgeleitet werden. Die tatsächliche Umsetzung des Webviewers soll in der 2. und 3. Phase erfolgen.

Der Fokus dieses Artikels ist auf den ersten Projektabschnitt gerichtet und wird am Beispiel der Michaeliskirche zu Hildesheim erläutert. Nicht zuletzt aufgrund der Dimension der Kirchenbauwerke bedarf es eines ausgereiften und straff gefassten Erfassungs- und Auswertungskonzeptes. Dabei wird insbesondere auf Überlegungen zur Aufnahmegüte und die Generierung von 2D-Plänen aus 3D-Punktwolken eingegangen. Daneben wird eine Übersicht über weitere Ergebnisse gegeben, welche unter Verwendung verschiedener Software und eigener Programme im Laufe der einjährigen Projektphase entstanden sind.

Momentan liegen den Epigraphikern die Daten zu Inschriften zum größten Teil analog in Form von Schriftstücken und Photographien vor. Daneben ist die Ortsbeschreibung und Lokalisation der Inschriftenträger oft unzureichend. Ziel ist daher ein "3D-Inschriftenträgerkataster", in dem epigraphische Fachdaten mit zweifelsfreien Rauminformationen in digitaler Form zusammengeführt werden, einschließlich der Präsentation dieser Daten im Internet in zeitgemäßem Gewande. Neben der Bereitstellung von Fachinformationen zu den Inschriften über eine Datenbank, ist der räumliche Kontext und die Geometrie der Inschriftenträger auf Abfrage des Nutzers auszugeben und zu visualisieren. Eine detaillierte Identifizierung von Buchstaben und Zeichen aus den Messinformationen ist nicht erforderlich.

Sachinformationen

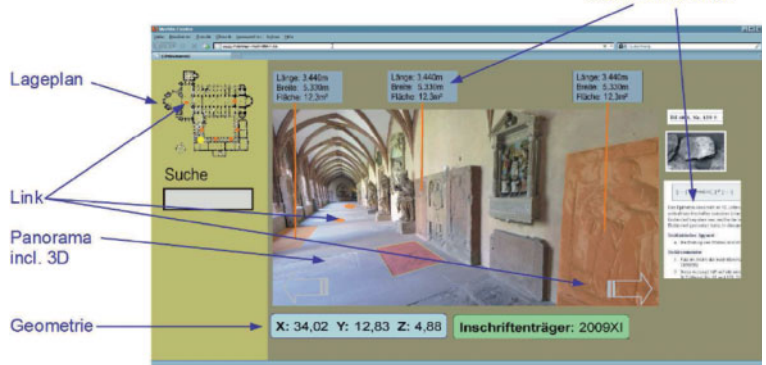

Abb. 1 | Konzept und konzeptioneller Aufbau des 3D-Panorama-Webviewers

Des Weiteren soll auf eine teure und aufwändige 3D-Modellierung verzichtet werden. Der bereits in [Kern 2003] aufgegriffene Lösungsansatz bedient sich eines interaktiv bedienbaren 3D-Panorama-Webviewers (Abb. 1), in dem sämtliche Informationen gebündelt und graphisch präsentiert werden. Die Visualisierung der Inschriftenträger und ihrer Umgebung erfolgt in einer leicht bedienbaren Panoramaansicht von fest definierten Standpunkten aus. Darin können über dreidimensionale Maßerfassung geometrische Analysen an Objekten vorgenommen und in eine Datenbank geschrieben werden. Die Lage, Orientierung und Form der Inschriftenträger(-geometrien) wird über Koordinaten in einem übergeordneten Bezugssystem beschrieben.

# 3 ST. MICHAELIS ZU HILDESHEIM (UNESCO-WELTKULTURERBE)

Die vorromanische Klosterkirche St. Michaelis zu Hildesheim ist ca. 75 m lang und ca. 40 m breit, ihre Türme sind ca. 37 m hoch (Abb. 2). Besonders beeindruckend an der von 2005 bis 2010 im Innenraum renovierten Kirche sind das in Deutschland einzigartige Holzdeckengemälde (28 m  $\times$  9 m) im Mittelschiff und die bronzene Christussäule. Nicht zuletzt diesen beiden verdankt Hildesheim die Aufnahme der Kirche als Teil des Ensembles "Dom und St. Michael" in die Liste des UNESCO-Weltkulturerbes. Neben dem Deckengemälde sind weitere Inschriftenträgern in der Krypta angebracht. Sie ist die Grablege von Bischof Bernward von Hildesheim und befindet sich auf einheitlichem Niveau zum Kirchenschiff.

#### 4 OBJEKTAUFNAHME

Die Dokumentationsarbeiten erstreckten sich auf die vollständige geometrische und photographische Erfassung der wesentlichen Innenräume (Langhaus, Querhaus, Hochchor, Krypta und Sakristei) der Kirche und der Außenfassade einschließlich der Schaffung eines lokalen Festpunktnetzes sowie des Anschlusses an das amtliche Landesnetz. Ein fünfköpfiges Team war an der viertägigen Messkampagne vom 16. bis 19. Februar 2010 beteiligt. Die Michaeliskirche wurde innen mit den Phasenscannern FARO Photon 80 und Leica HDS 6000, von außen mit einem Impulsscanner Leica HDS 3000 erfasst. Insgesamt wurde von 59 Standpunkten aus gescannt (Abb. 3 u. 7). Ergänzend wurden mit Hilfe zweier Nodalpunktadapter (Manfrotto 303SPH und Novoflex Typ VR-System Pro II) standpunktgleiche Bildserien für die Erstellung von Bildpanoramen mit einer Nikon D300 (Objektive: AF Fisheye Nikkor 10,5 mm 1:2,8G bzw. AF Nikkor 20 mm 1:2,8D) fotografiert. Simultan zu den Scanarbeiten erfolgte die tachymetrische 3D-Netzmessung, um im Landesnetz koordinierte Zielmarken (6 Tilt&Turn-Zielmarken und 56 in DIN A4 ausgedruckte Black/White-Zielmarken), die zur Verknünfung und Georeferenzierung der Punktwolken notwendig sind, zu erhalten.

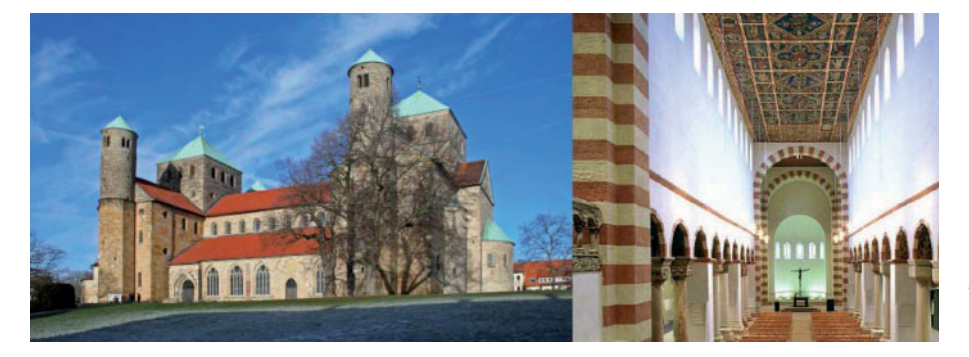

Abb. 2 | Michaeliskirche aus Süden (links), Mittelschiff mit Deckengemälde (rechts)

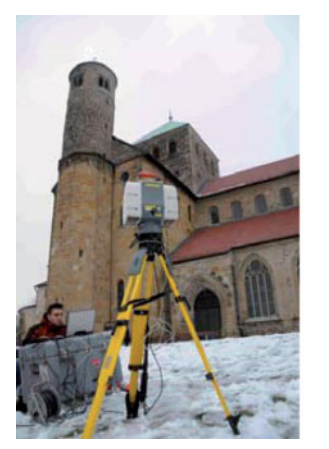

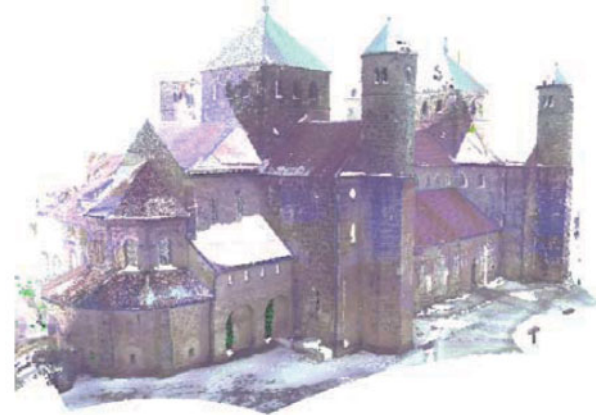

Abb. 3 | Aufnahme der Außenfassade mit dem Leica HDS 3000 (links), kolorierte Gesamtpunktwolke der Außenfassade (rechts)

#### 4.1 3D-Netzmessung

Die Michaeliskirche erforderte aufgrund ihrer relativ großen Ausmaße, der verwinkelten Bauwerksgeometrie (Sakristei, Krypta, etc.) sowie der Begrenztheit der Zugänge einen erhöhten Aufwand bei der Anlage eines Festpunktnetzes. Aufgrund der großen Anzahl an einzumessenden Zielmarken (Abb. 7) und markanten, natürlichen Punkten nahm die Netzmessung drei Arbeitstage in Anspruch. Die Einmessung der Zielmarken erforderte 22 Tachymeterstandpunkte in Netzanordnung mit frei gewählten Stationierungen (Abb. 4). Auf das sonst übliche Verfahren der Netzverdichtung durch Polygonzüge wurde zu Gunsten eines dem Forschritt des Laserscannings angepassten Vorgehens verzichtet. Des Weiteren wurde parallel der Anschluss an das amtliche Landes- und Höhennetz hergestellt.

Für eine zusätzliche Stabilität bzw. Kontrolle der Netzmessung sorgte die Verwendung lokal koordinierter Festpunkte (Lage und Höhe) aus von der Professur Geodäsie und Photogrammetrie der Bauhaus-Universität Weimar im Jahre 2010 durchgeführten Deformationsmessungen im Kircheninnenraum [Schwarz 2011]. Sämtliche Tachymetermessungen sind in eine dreidimensionale Ausgleichung eingeflossen, die eine Punktgenauigkeit besser als 6 mm erbrachte.

#### 4.2 TLS kombiniert mit Panoramaphotographie

Das TLS liefert über die Punktwolken die dreidimensionale Geometrie der Objekte und über die Remissionswerte (bzw. Intensitätswerte) spektrale Informationen im Wellenlängenbereich des jeweiligen eingesetzten Laserlichts. Die Panoramaphotographie hingegen liefert radiometrische Informationen im visuellen Spektrum. Abb. 5 verdeutlicht die wesentlichen Merkmale und Vorzüge dieser beiden Erfassungsebenen dar. Der Laserscanner ist prädestiniert für die

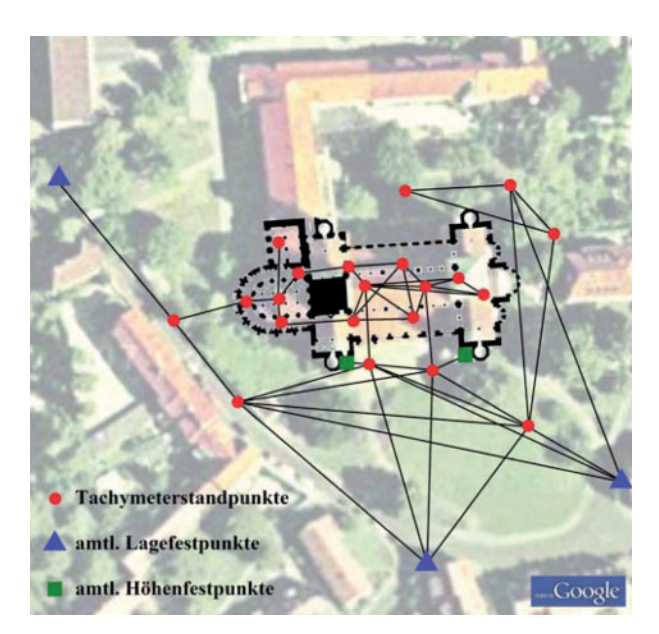

Abb. 4 | Netzskizze

#### **KAMERA**

- passiver Sensor
- spektrale Informationen
- Reflektionswerte R.G.B
- Schatten

#### **LASERSCANNER**

- aktiver Sensor
- geometrische Information
- Remissionswerte NIR
- schattenfrei

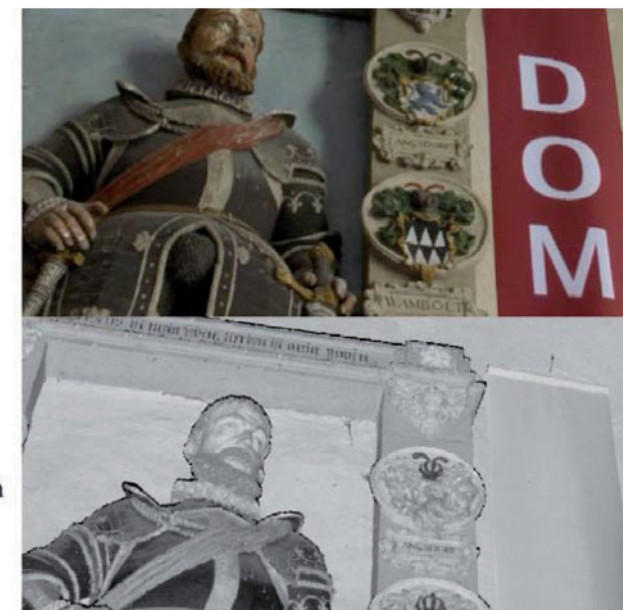

Abb. 5 | Vergleich der Sensoren Kamera und Laserscanner (Kreuzgang im Dom zu Mainz)

Erfassung von geometrischen Informationen wie die Lage, Größe und Form von Objekten. Die Photographie verdeutlicht das "Was ist dort?", also die semantische Information. Durch eine Kombination der komplementären Eigenschaften von TLS und Photographie ergibt sich so eine hohe Informationsdichte [Kern 2001].

Häufig wird durch die Kombination von TLS und Photographie das Ziel verfolgt, die aufgenommenen Punktwolken einzufärben oder abgeleitete 3D-Modelle zu texturieren. Da das Erfassungskonzept den Aufwand der 3D-Modellierung nicht vorsieht, fällt eine Texturierung weg. Eine Kolorierung der Punktwolken war nur vereinzelt vorgesehen. Stattdessen sind aus den Remissionswerten der TLS-Punktwolken sog. Intensitäts-Panoramen je Standpunkt erstellt worden und aus den Einzelphotos die korrespondierenden Photo-Panoramen.

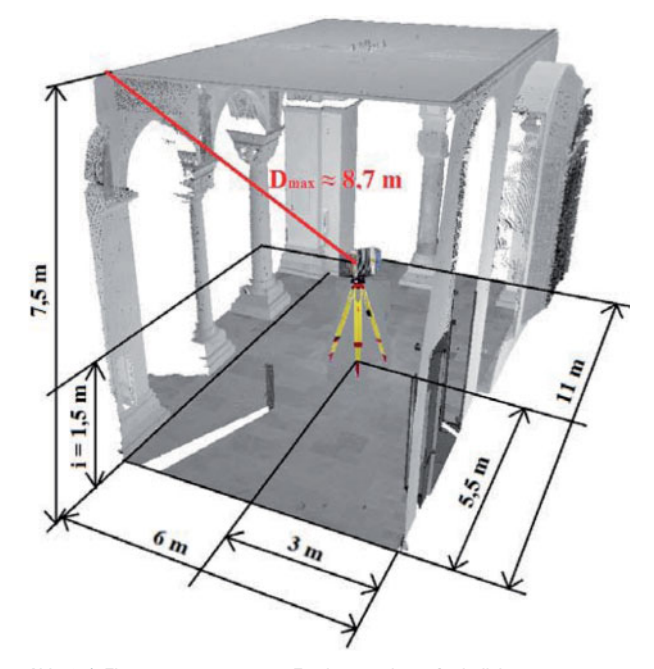

Abb. 6 | Eingangsparameter zur Festlegung des erforderlichen Abtastintervalls im Seitenschiff

Das Messkonzept sah vor, die benötigte Ortsauflösung der Photopanoramen und der Intensitätspanoramen aufeinander abzustimmen. Hierzu war zu entscheiden, welche Ortsauflösung für die Punktwolken notwendig ist und welches Abtastintervall (Abb. 6) am TLS-Gerät hierzu einzustellen war. Der typische Punktabstand beim TLS und der "Pixelabstand" der Photo-Panoramen sollte an allen Objektoberflächen durchschnittlich 5 mm und max. 6 mm betragen und mit dem Auflösungsvermögen des TLS realisierbar sein [Huxhagen et al. 2011].

Bei einer max. Messentfernung von 8,7 m, die im Innenbereich bis auf den Bereich des Mittelschiffes anzutreffen ist, ergibt diese Forderung ein Abtastwinkelinkrement von max. 44 mgon; was sich gut mit den Scanmodus 1/4 beim Faro Photo 80 bzw. high beim HDS 6000 realisieren ließ und eine akzeptable Scandauer von ca. 15 min inkl. Umbauzeit pro 360 °-Scan erforderte. Die Größe der Photo- und Intensitäts-Panoramen ergab sich dann zu  $9.010 \times 4.505$  Pixeln, wonach ein Bildpixel gleich einem Scanpixel ist. Die Richtungsauflösung eines Pixels beträgt demnach ebenfalls 44 mgon. Im Bereich des ca. 17 m hohen Mittelschiffes wurde zur Erfüllung der max. Ortsauflösung von 6 mm mit doppelter Schrittweite (highest) auf neun Standpunkten gescannt. Aus dieser Abschätzung der Scandichte ergab sich zugleich auch eine für den max. Standpunktabstand von ca. 11 m, der auch die relative hohe Standpunktanzahl erklärt. Für die Außenscans genügte eine Ortsauflösung von 2 cm auf die mittlere Entfernung, da hier keine Inschriftenträger zu erfassen waren.

#### 4.2.1 Terrestrisches Laserscanning

Beim Laserscanning wurde eine Platzierung der Standpunkte vor den relevanten Inschriftenträgern angestrebt. Da von der renovierten Kirche keine detailgetreuen Pläne wie Grundrisse, Schnitte und Ansichten vorlagen, wurde im Zuge der Messungen versucht, die gesamte Bauwerksgeometrie weitestgehend zu erfassen. Dieser Gesichtspunkt hatte ebenfalls Einfluss auf die Anzahl und Auswahl der Standpunkte. Um vollständige Grundrisse und Außenansichten generieren

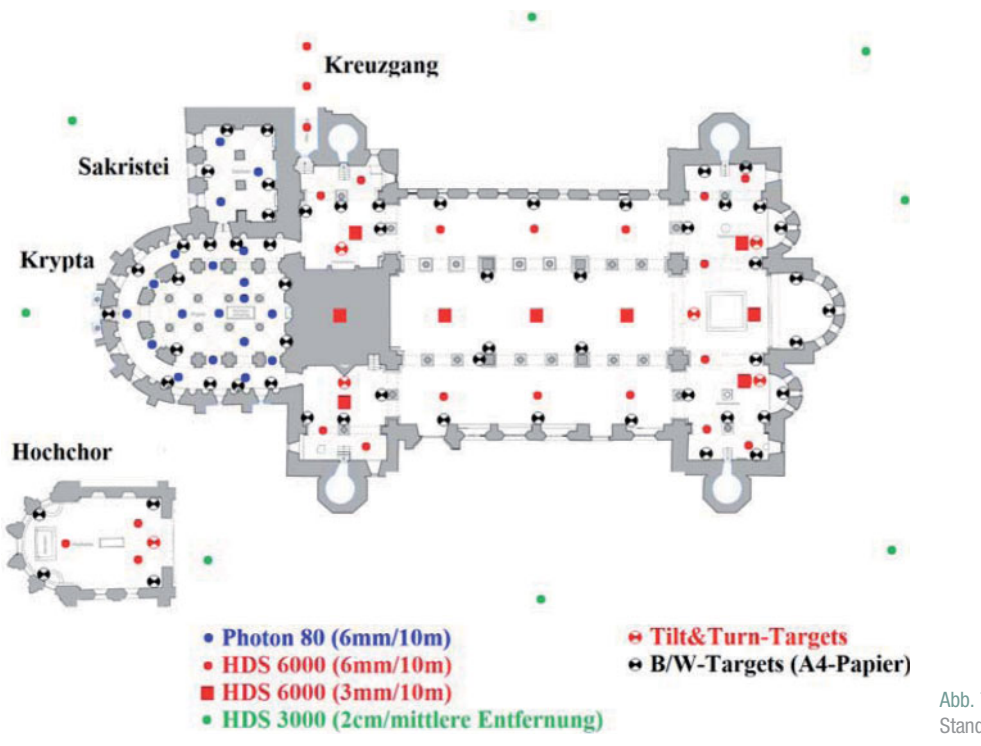

zu können, wurde zusätzlich die Außenfassade erfasst. Die Platzierung der Scannerstandpunkte und Zielmarken ist Abb. 7 zu entnehmen. Die Verknüpfung der Außenscans erfolgte über natürliche, markante Punkte wie z. B. den hierfür sehr geeigneten Turmspitzen. Die Aufteilung der Messarbeiten in die Bereiche Krypta/Sakristei, Kircheninnenraum und Außenfassade ermöglichte eine simultane Durchführung vier laufender Messprozesse: dreimal Scanning, einmal Netzmessung.

#### 4.2.2 Panoramaphotographie

Nach jedem Scan wurde vom selben Standpunkt eine Bilderserie mittels eines professionellen Nodalpunktadapters aufgenommen. Der Nodalpunktadapter ermöglicht es, die Kamera inklusive Objektiv so zu drehen und zu verschwenken, dass der Nodalpunkt der Kamera

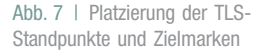

mit dem Nullpunkt des Scannermesskopfes zusammenfällt. Diese Bedingung wurde regelmäßig durch "visuelle" Kalibrierung kontrolliert und gegebenenfalls justiert.

In der Krypta und Sakristei wurde mit der Kombination Photon 80 -Nikon D300 - Novoflex Nodalpunktadapter, in der Kirche mit der Kombination HDS6000 - Nikon D300 - Manfrotto Nodalpunktadapter gearbeitet. Bei neun Scans mit höherer Auflösung musste ein Objektiv mit dementsprechend größerer Brennweite gewählt werden. Je nach Objektiv (Brennweite 10,5 mm oder 20 mm), Lichtverhältnissen (3, 5 oder 7 HDR-Belichtungsstufen) umfasste die Bilderserie 40 bis 190 Bilder je Panorama (Abb. 8). Die Auswertung der Bildserien zu Photo-Panoramen im JPEG-Format erfolgte mit der Stitching-Software PTGui. Die Intensitäts-Panoramen im TIFF-Format wurden mit der Eigenentwicklung i3mainzscene erstellt. Eine Untersuchung über die Stabilität der Nodalpunktadapter und die Güte der

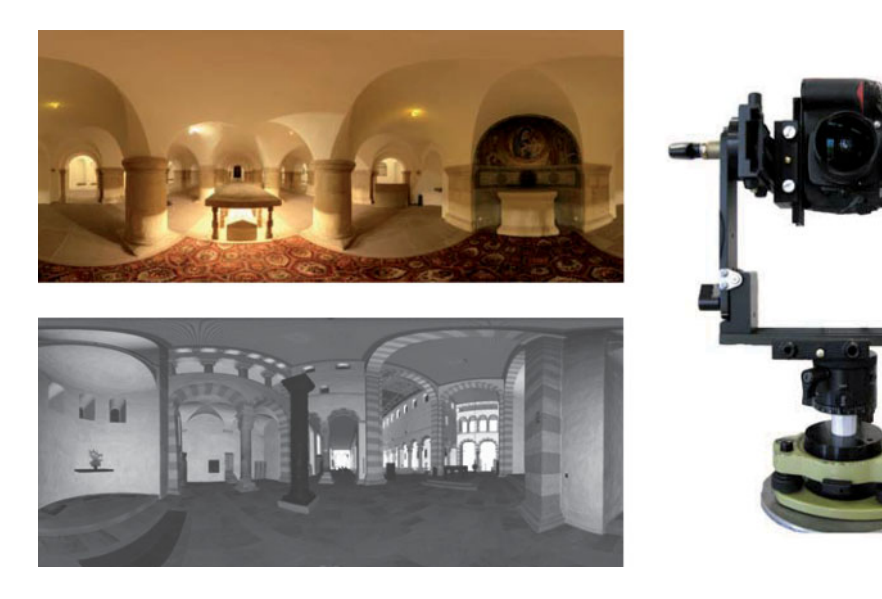

Abb. 8 | Photo-Panorama der Krypta (links oben). Intensitäts-Panorama des südöstlichen Querhauses mit der Christussäule (rechts unten), Nikon D300 auf Manfrotto-Nodalpunktadapter und Dreifuß-Adapter (rechts)

Photo-Panoramen ergab signifikante Unterschiede zwischen dem System Manfrotto und Novoflex, welche aber keine negativen Auswirkungen für die weitere Verwendung der abgeleiteten Produkte erwarten lassen [Kern et al. 2011].

# 5 2D-PLANERSTELLUNG AUS 3D-PUNKTWOLKEN MIT AUTOCAD 2008 UND LEICA CLOUDWORX

Vor der Aufbereitung der Scandaten erfolgte die Auswertung der Tachymeterdaten der Netzmessung, wobei das gemessene Netz ausgeglichen und an das Landesnetz angeschlossen wurde. Zudem wurden die örtlichen Koordinaten der Setzungsmessungen in das globale System transformiert und zur Versteifung in die Ausgleichung mit einbezogen. Ergebnis waren ausgeglichene Koordinaten der Zielmarken im Gauß-Krüger-System. Daraufhin konnte die Georeferenzierung der Punktwolken mit der Cyclone-Software durchgeführt werden. Alle Scannerstandpunkte zusammen entsprechen einer Punktwolke von ca. drei Milliarden 3D-Punkten. Diese bildete die Basis für die Planerstellung in AutoCAD 2008 mit dem Plug-In Leica CloudWorx. Aus der erhaltenen Gesamtpunktwolke der Kirche wurden Grundrisse, Ansichten und Schnitte im DWG/DXF- und PDF-Format interaktiv abgeleitet. Die Punktwolke weist aufgrund von Überlappungen der Einzelpunktwolken zum größten Teil eine geschätzte Punktdichte von weniger als 3 mm auf. Das daraus resultierende sehr große Datenvolumen machte sich beim Import und der Bearbeitung der Punktwolke in AutoCAD trotz leistungsstarker Rechner durch längere Ladezeiten bemerkbar; insbesondere das Nachladen (Regenerate Point Clouds) von Punkten für das Zeichnen von Objektdetails nahm bis zu eine halbe Minute in Anspruch. Die Punktwolke wurde zusätzlich in ein lokales, an den Bauwerksachsen ausgerichtetes Koordinatensystem transformiert. Über den Clipping Manager konnten so – orthogonal zu jeder der drei Achsen – Ebenen durch die Punkwolke gelegt werden. Anhand dieser erzeugten Punktwolken-Slices wurden die Umrisse der Grundrisse sowie Längs- und Querschnitte inklusive Ansichten nachgezeichnet (Abb. 9). Außerdem bestand die Möglichkeit, die Slices zu benennen und deren Stärke zu editieren.

Zudem war eine sinnvolle Laverstruktur anzulegen. Für einen Ansichtsplan sind ie nach Tiefenstaffelung der Wände, Säulen, etc. bis zu vier zu unterscheidende Ansichten vorgesehen (Ansicht 1 bis 4). Diese werden durch verschiedene Linienstärken deutlich gemacht. Dementsprechend hat die Ansicht, die am nächsten am Schnitt liegt (Ansicht 1), dickere Linien als die Linien der Ansicht, die weiter entfernt vom Schnitt liegt (Ansicht 2). Die Umrisse des Schnitts haben die größte Linienstärke. Als Grundlage für das Konzept dieser Vorgehensweise dienten Publikationen zur zeichnerischen Baudokumentation der Michaeliskirche [Beseler und Roggenkamp 1954] [Segers-Glocke 2008].

Zudem gibt es pro Schnitt bzw. Ansicht drei Layer:

- a) Layer mit der Endung *normal*: Hierbei handelt es sich um Umrisse, die entsprechend der vorliegenden Punktwolke nachgezeichnet werden. Sie erscheinen im Plan schwarz.
- b) Layer mit der Endung extrapoliert: Hierbei handelt es sich um Umrisse, deren Verlauf extrapoliert wird, wenn eine Punktwolkenlücke vorliegt, der Verlauf aber offensichtlich und zweifelsfrei ist. Extrapolierte Linien und Bögen sind im Plan dunkelblau.
- c) Layer mit der Endung rekonstruiert: Hierbei handelt es sich um Umrisse, die mit Hilfe von Panoramen, Bildern und schon vorhandener alter Pläne, etc. rekonstruiert werden. Es handelt es sich so um den vermutlichen bzw. "geschätzten" Verlauf des Umrisses. Rekonstruierte Zeichnungen bekommen im Plan die Farbe hellblau zugewiesen.

Die beiden letztgenannten Layerarten sind bei (größeren) Punktwolkenlücken zu nutzen. Sie werden verwendet, damit die Pläne geschlossene Umrisslinien enthalten, auch

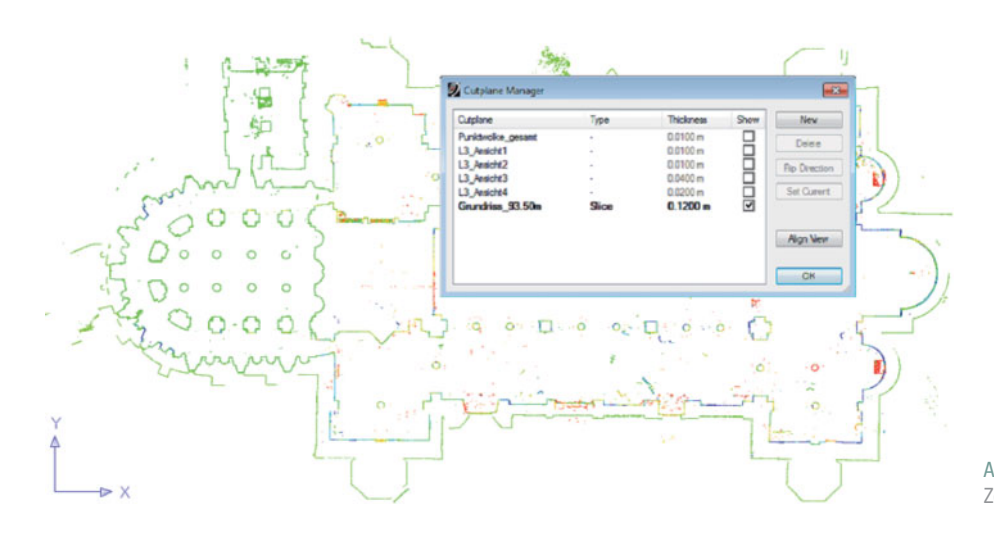

Abb. 9 | Punktwolken-Slice für die Zeichnung des Grundrisses

wenn die komplette Umrissstruktur nicht in der Exaktheit, wie es der Linienverlauf anzeigt, mit der Punktwolke dokumentiert ist.

Der Schnitt bildet mit den zugehörigen Ansichten einen Plan. Bei den Ansichten sind alle Umrisse, Kanten und Versprünge des Bauwerks zu zeichnen. Ansicht ist all das, was nicht mehr geschnitten wird und hinter der Schnittebene sichtbar ist. Als Orientierung für die Zeichnung von Ansichtslinien dienen neben der farbcodierten Intensität der Punktwolke, Eckpunkte, Bogenanfänge und Photos.

Nach Anlegen eines Slices muss die entsprechende Ansichtsrichtung ausgewählt werden. Bei der Zeichnung ist ausschließlich die 2D-Polylinie als Zeichenelement zu nutzen, da die einzelnen Polylinien auf der gleichen Höhe liegen müssen, um später Schraffuren, z. B. bei geschnittenem Mauerwerk, zuzulassen. Außerdem wurde konsequent mit Objektfang gearbeitet. Dagegen ist es nicht notwendig, strikt nur Punkte der Punktwolke bei der Nachzeichnung zu verwenden. Bei ausreichender Approximation des Umrisses – was fast immer der Fall ist - kann auch ein Punkt im "leeren" Raum als Linienpunkt verwendet werden (Abb. 10). Die Auflösung der Punktwolke in Verbindung mit der veranschlagten Zeichengenauigkeit von 1,5 cm bei einem Planmaßstab von 1:100 lässt dies im Sinne einer Generalisierung zu. Zudem steigert sich so die Arbeitsgeschwindigkeit erheblich.

Auf der einen Seite sollte auf ein "messwertgestütztes" Nachzeichnen der Punkte geachtet werden, auf der anderen Seite aber auch auf gewisse Symmetrien, z. B. an Säulenansätzen. Hierzu boten die Panoramaphotos eine sehr gute Orientierung, da manche Symmetrie nicht in der Punktwolke sichtbar. Was derartige zweckmäßige Generalisierungen betrifft, wurde insb. bei komplizierten Feinstrukturen ein gewisser Freiraum gegeben.

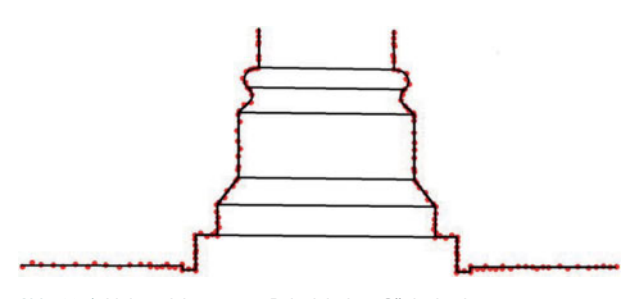

Abb. 10 | Linienzeichnung am Beispiel einer Säulenbasis

Wichtig bei der Planerstellung ist die inhaltliche Konsistenz der Pläne untereinander. D. h.: Im Plan X ist das Maßwerk eines Fensters in derselben Generalisierungsart zu zeichnen wie in Plan Y. Zudem müssen 2D-Linien im dreidimensionalen ein realistisches Ganzes ergeben.

Nach Zeichnung der Linien wurden Schraffuren angelegt und der Höhenbezug des Plans hergestellt. In der Software ESRI ArcMap erfolgte die Gestaltung des Planes mit Plankopf, dem Koordinatenrahmen, der Zeichenerklärung, zusätzlichen Beschriftungen und Metainformationen. Zudem wurden einige Pläne mit Intensitätsansichten von Inschriftenträgern ergänzt (Abb. 11). Hierfür wurde die Eigenentwicklung rasterize eingesetzt, mit der die Intentsitätswerte einer aus mehreren Standpunkten stammenden Punktwolke als Orthobild umgerechnet und harmonisiert werden können.

#### 6 WEITERE ERGEBNISSE

Neben den Panoramen und Plänen wurden Orthobilder bedeutender Inschriftenträger und Fassaden auf Basis der Remissionswerte generiert (Abb. 12). Darüber hinaus entstanden durch Zusammenführung von Geometrie und Farbinformation kolorierte 3D-Punktwolken spezifischer Objekte (Abb. 13). Tabelle 1 gibt einen Überblick über die Vielzahl der zum Gelingen des Projektes notwendigen Software.

#### 7 FAZIT UND AUSBLICK

Der zeitliche Aufwand für die Bereitstellung der Hauptprodukte der Intensitäts- und Photo-Panoramen sowie die Konvertierung der Einzelpunktwolken ins PTG-Format war, wie erwartet, gering. Hier ist nur die vielstündige Verarbeitungszeit von Cyclone beim PTG-Export zu kritisieren. Bei den Nebenprodukten Schnitte und Ansichten wurde der Aufwand erheblich unterschätzt. Gründe hierfür liegen vor allem in der interaktiven Umwandlung von der Punktwolke in eine Vektorzeichnung, die zugleich Prozesse und Entscheidungen hinsichtlich der Generalisierung erfordert. Entsprechende Erfahrungen lagen bei den Projektbeteiligten zu Beginn nicht vor. Aufgedeckt wurden auch einige Mängel in der Auswertekette. So erwies sich zum Beispiel

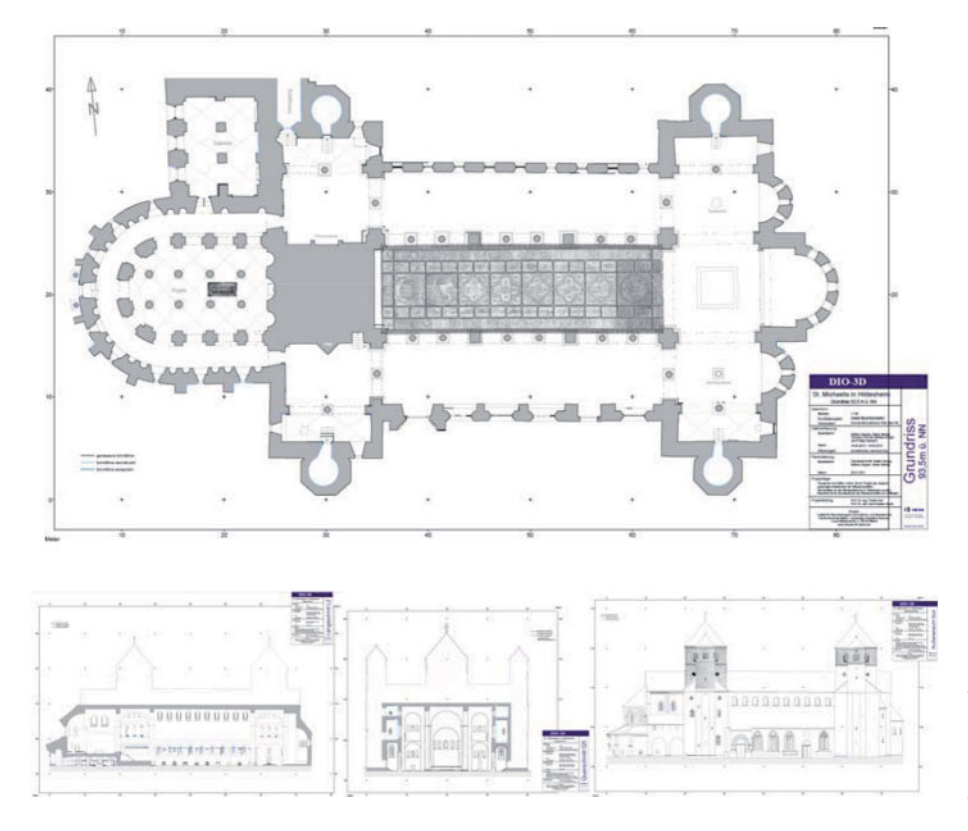

Abb. 11 | Ergebnisse: Grundriss mit Intensitätsansicht des Deckengemäldes (oben), Längsschnitt (unten links), Querschnitt (unten Mitte) und Außenansicht (unten rechts)

der Schritt der Georeferenzierung der Gesamtpunkte für den Datenaustausch und die Planerstellung als eher hinderlich. Neben dem allgegenwärtigen Problem der erheblichen Datenmengen, die es in solchem einem Projekt zu speichern, zu konvertieren und zu archivieren gilt, erwies sich die Bedienung von CloudWorx als sehr zweckmäßig und einfach. Lediglich die langen Ladezeiten in Verbindung mit der Verarbeitung großer Punktwolkenbereiche bzw. dem Wechseln der Slices waren auf Dauer nicht zufriedenstellend. Das Arbeiten in einem bauwerksbezogenen System erwies sich als sehr praktikahel.

Der Arbeitsablauf der Datenerfassung sowie das Konzept zur Auswertung konnten an der Michelstädter Stadtkirche und der Stiftskirche St. Peter und Paul in Öhringen erfolgreich angewendet und weiter optimiert werden.

Nach Abschluss der ersten Phase soll der 3D-Panorama-Webviewer, der bislang nur als Prototyp mit eingeschränktem Funktionsumfang implementiert ist, in der 2. und 3. Phase umgesetzt werden. Ziel ist eine anwenderfreundliche Präsentation der Daten im Internet für Fachanwender und Laien. Gesucht wird eine Lösung mit intuitivem Zugang und einer flachen Lernkurve, die es dem Epigraphiker erlaubt, selbst die noch fehlenden Informationen zum Raumbezug seiner Inschriften standardkonform in einer Datenbank zu erfassen und publikumswirksam im Internet zu publizieren.

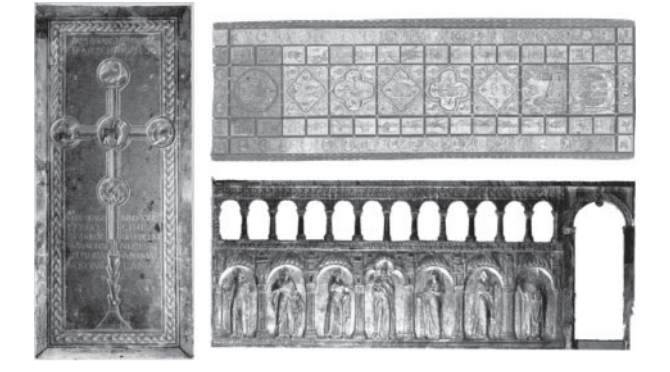

Abb. 12 | Orthobilder aus Intensitätswerten: Grabplatte des Bernward-Sarkophags (links), Deckengemälde (rechts oben), Chorschranke (rechts unten) - unmaßstäblich

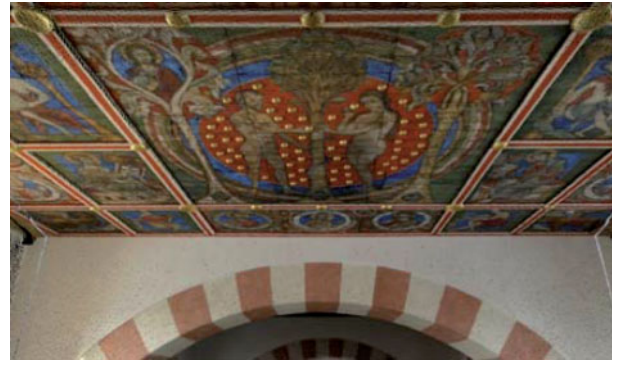

Abb. 13 | Blick auf die kolorierte Punktwolke des Deckengemäldes in 17 m Höhe von einem virtuellen Standpunkt aus

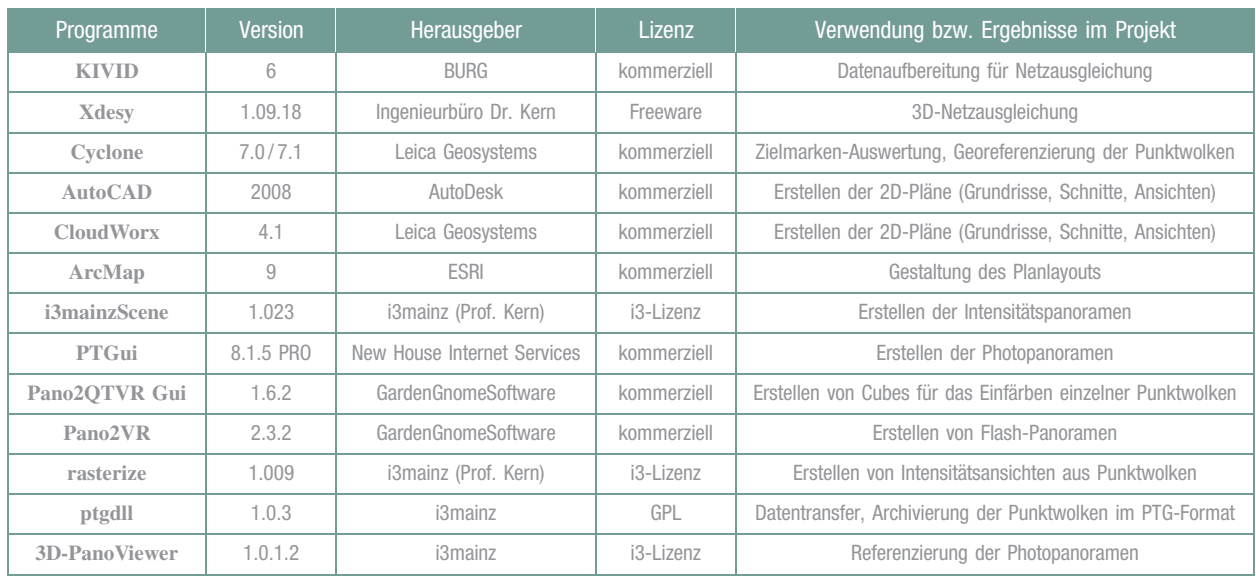

Tabelle 1 | In diesem Projekt verwendete Auswertesoftware

#### LITERATUR

Beseler, H., Roggenkamp, H.: Die Michaeliskirche in Hildesheim. Selbstverlag der ev.-luth. Michaeliskirche zu Hildesheim, 1954

Heine, K., Rheidt, K., Henze, F., Riedel, A. (Hrsg.): Von Handaufmaß bis High Tech III – 3D in der historischen Bauforschung. Verlag Philipp von Zabern, Darmstadt/Mainz, 2010

Huxhagen, U., Kern, F., Siegrist, B.: Untersuchung zum Auflösungsvermögen terrestrischer Laserscanner mittels Böhler-Stern. In: Seyfert, E. (Hrsg.): 29. Wissenschaftliche Jahrestagung der DGPF – Mainz; Geodaten – Eine Ressource des 21. Jahrhunderts, Publikationen der Deutschen Gesellschaft für Photogrammetrie, Fernerkundung und Geoinformation e. V., Band 20, 2011, 409–418

Kern, F.: Supplementing Laser Scanner Geometric Data with Photogrammetric Images for Modeling. In: Albertz, J. (Hrsg.): XVIII. International CIPA Symposium. Surveying and Documentation of Historic Buildings- Monuments – Sites Traditional and Modern Methods. Potsdam, CIPA, 18.-21. September 2001, 454–461

Kern, F.: Integrierte Auswertung von Laserscanner- und Bilddaten für das Facility-Management. In: Luhmann, Th. (Hrsg.): Photogrammetrie – Laserscanning – Optische 3D-Messtechnik. Heidelberg, Wichmann, 2003, 105–116

Kern, F., Mehlig, S., Siegrist, B.: Geometrische Qualität von aus Einzelphotos zusammengesetzten Panoramen. In: Seyfert, E. (Hrsg.): 29. Wissenschaftliche Jahrestagung der DGPF – Mainz; Geodaten – Eine Ressource des 21. Jahrhunderts, Publikationen der Deutschen Gesellschaft für Photogrammetrie, Fernerkundung und Geoinformation e. V., Band 20, 2011, 129–136 Lanig, S., Schilling, A., Auer, M., Höfle, B., Billen, N., Zipf, A.: Interoperable integration of high precision 3D laser data and large scale geoanalysis in a SDI for Sutra inscriptions in Sichuan (China). Geoinformatik 2011 – Geochange, Münster, Germany

Segers-Glocke, C.: St. Michaelis in Hildesheim: Forschungsergebnisse zur bauarchäologischen Untersuchung im Jahr 2006. CW Niemeyer Buchverlage GmbH, Hameln 2008; Copyright: Niedersächsisches Landesamt für Denkmalpflege

Schrade, T., Essay: Epigraphik im digitalen Umfeld, http://www.skriptum-geschichte.de/?p=599 (letzter Zugriff 8.8.2011) urn:nbn:de:0289- 2011051816

Schwarz, W.: Deformationsmessungen in der Michaeliskirche in Hildesheim. In: Allgemeine Vermessungs-Nachrichten, 118 (2011), 302–312

## Prof. Dr.-Ing. Fredie Kern

FACHHOCHSCHULE MAINZ I3MAINZ – INSTITUT FÜR RAUMBEZOGENE INFORMATIONS- UND MESSTECHNIK

Lucy-Hillebrand-Straße 2 | 55128 Mainz E-Mail: kern@fh-mainz.de

# Prof. Dr.-phil. Kai-Christian Bruhn

FACHHOCHSCHULE MAINZ **I3MAINZ – INSTITUT FÜR RAUMBEZOGENE** INFORMATIONS- UND MESSTECHNIK

Lucy-Hillebrand-Straße 2 | 55128 Mainz

# Dipl.-Ing. (FH) Stefan Mehlig

FACHHOCHSCHULE MAINZ **I3MAINZ – INSTITUT FÜR RAUMBEZOGENE** INFORMATIONS- UND MESSTECHNIK

Lucy-Hillebrand-Straße 2 | 55128 Mainz E-Mail: mehlig@fh-mainz.de

### Dipl.-Ing. (FH) Bettina Siegrist

FACHHOCHSCHULE MAINZ **I3MAINZ – INSTITUT FÜR RAUMBEZOGENE** INFORMATIONS- UND MESSTECHNIK

Lucy-Hillebrand-Straße 2 | 55128 Mainz E-Mail: siegrist@fh-mainz.de

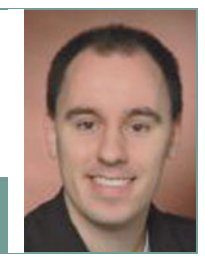

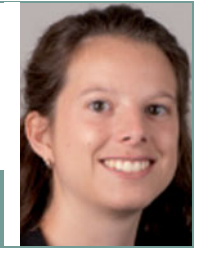